- Constitui-se numa das formas de a máquina cliente enviar informações para que um programa no servidor receba estes dados, processe-os e devolva uma resposta ao usuário, por meio do navegador, gerando uma nova página web. Neste curso, utilizaremos a linguagem PHP para tratamento dos dados no servidor;
- Todo e qualquer elemento de formulário, também chamado de controle de formulário, é inserido dentro da tag **<form>.**

# **COMO FUNCIONA UM FORMULÁRIO**

Um usuário preenche um formulário e, então, pressiona um botão para o envio de dados ao servidor.

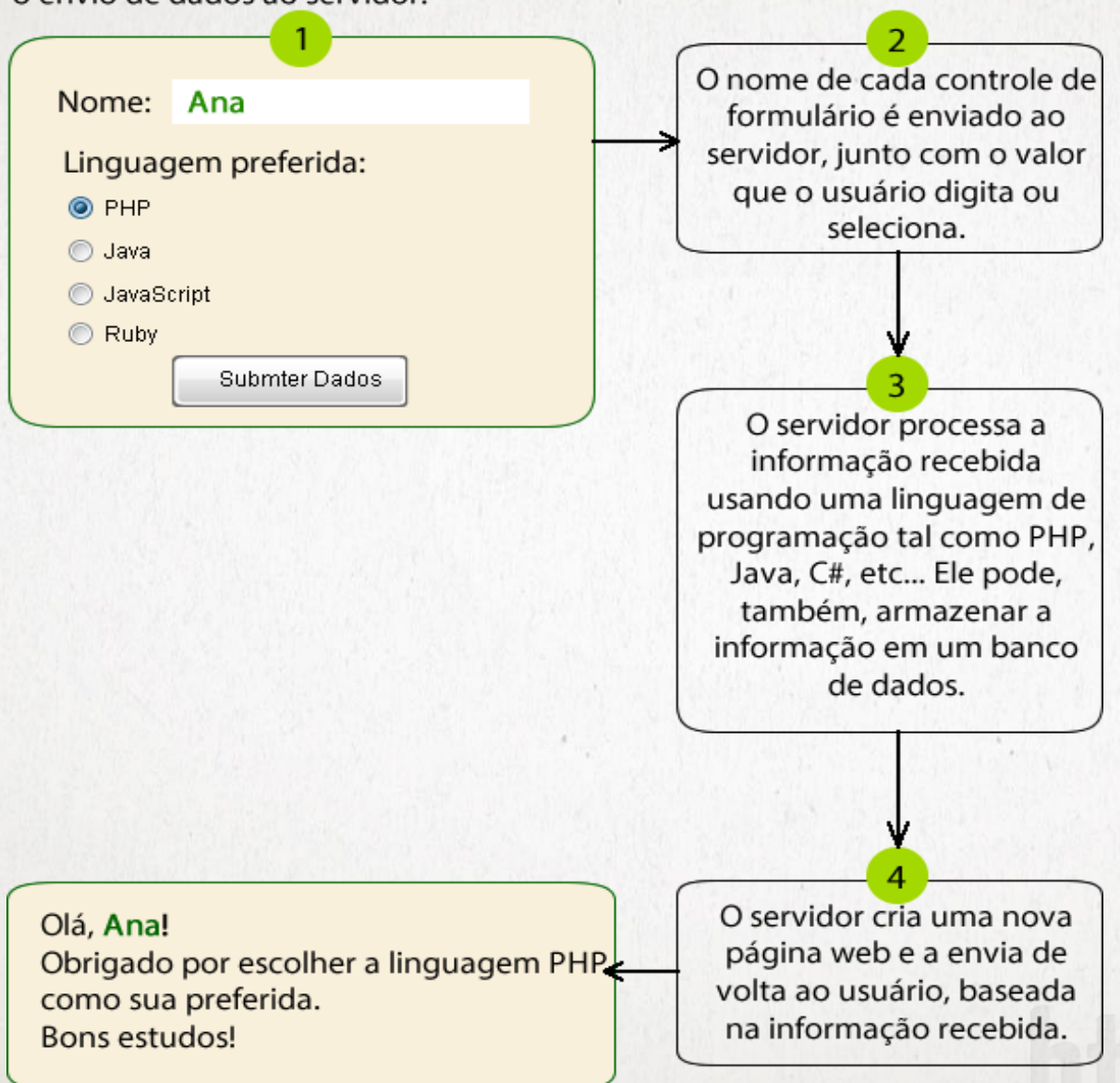

### **A TAG <form>**

- É uma tag completa, exigindo abertura e fechamento;
- Possui diversos atributos. Os mais importantes são:

• *action*

### • *method*

- O atributo **action** indica ao navegador o nome do programa ou script que, no servidor, irá receber os dados e processar a resposta;
- O atributo method define a forma com que o navegador irá transportar as informações até o servidor. Este formato pode ser get ou post. Existem diversas diferenças entre um [método e outro \(http://marceloweb.info/principais](http://marceloweb.info/principais-diferencas-entre-os-metodos-http-get-e-post/)diferencas-entre-os-metodos-http-get-e-post/).

#### *<form action="recebeDados.php" method="post"> </form>*

### **PRINCIPAIS CONTROLES DE FORMULÁRIO**

- Rótulos;
- Caixas de texto (única linha);
- Caixas de senha;
- Caixas de texto (múltiplas linhas);
- Caixas de seleção;
- Botões de rádio;
	- Botões de verificação;
	- Botões de envio de dados.

#### **ATRIBUTOS**

- Os controles de formulário possuem diversos atributos para as mais variadas funções. Porém, um dos mais importantes, sob o aspecto do desenvolvimento para a web, é o atributo **name;**
- Este é compartilhado por vários tipos de elementos do formulário, que necessitam enviar dados ao servidor;
- Sempre que um elemento de formulário armazena uma informação importante, que necessita ser enviada ao servidor e tratada por alguma linguagem de programação, este elemento deve apresentar o atributo **name**;
- É por meio deste atributo que a aplicação web no servidor recebe a informação do formulário e associa esta informação ao elemento correspondente.

### **O ATRIBUTO name**

- Regra geral, cada controle de formulário que produz uma informação relevante deve ter um atributo name diferente, de forma a permitir que a aplicação no servidor identifique adequadamente a que controle pertence a informação sendo remetida;
- Exceção feita a somente dois tipos de elementos: **radio** e **checkbox**. Os componentes destes dois grupos podem apresentar o **mesmo atributo name**;
- Ao dar nome a um atributo **name**, evite caracteres acentuados e espaços em branco. Use hífen ou sublinhado, se necessário.

# **RÓTULOS (<label>)**

- Texto que define o tipo de informação que o controle enviará ao servidor. Este elemento está, geralmente, associado a outros controles do formulário. Exige fechamento;
- Atributo *for*, que associa o label a um determinado elemento do formulário. Na prática, quando o usuário clica sobre o label, o foco é automaticamente aplicado ao elemento correspondente, por meio do atributo *id*. Se o elemento da ligação for caixa de texto, o cursor é deslocado para este elemento.

*<label for="senha"> Forneça sua senha: </label>*

**<input type="password" name="senha"** *id***="***senha***">**

Forneça sua senha:

### **CAIXAS DE TEXTO SIMPLES (<input type="text">)**

- Destinadas a receber uma única linha de informação. São um subgrupo de um grupo muito maior de elementos de formulário: a família *<input>*. Todo elemento da família <input> é uma **tag vazia e não necessita de fechamento**;
- Um atributo opcional é *value*, que define o que será mostrado dentro da caixa de texto;
- O que separa este elemento de outros elementos <input> da mesma família é o seu atributo *type*. No caso de caixa de texto, o atributo type tem o valor *text*. Exemplo:

#### **<label> Forneça sua idade: </label>**

*<input type="text" name="idade" value="Sua idade aqui">*

Forneça sua idade: Sua idade aqui -

### **CAMPOS DE SENHA (<input type="password">)**

- Elemento destinado a receber uma senha;
- O navegador substitui cada caractere digitado neste campo pelo símbolo \* ou ·, para impedir que alguém visualize a informação enquanto está sendo digitada. Porém, a senha é transmitida ao servidor e por ele recebida no formato de texto, exatamente como foi digitada, sem nenhuma criptografia ou outro método de proteção de dados;
- Exemplo:
	- **<label> Forneça sua senha: </label>** *<input type="password" name="senha">*

Forneça sua senha: ..........

# **CAIXAS DE TEXTO COM MÚLTIPLAS LINHAS (<textarea>)**

- Este elemento permite que o usuário digite várias linhas de texto;
- Exige abertura e fechamento;
- O conteúdo a ser exibido é digitado logo após a abertura da tag. Exemplo:
- **<label> Deixe aqui suas sugestões: </label>**  <br>
- **<textarea** name="sugestoes"**>Texto aqui </textarea>**

```
Deixe aqui suas sugestões:
Texto aqui
                         иâ
```
# **CAIXAS DE SELEÇÃO (<select>)**

- Oferecem um menu retrátil, que permite a escolha de um ou mais valores, dependendo da presença ou não do atributo **multiple**;
- Para caixas de seleção de um só valor, mesmo que o usuário não faça nenhuma seleção, o navegador envia ao servidor sempre **o primeiro elemento**;
- Para caixas de seleção de múltiplos valores, a aplicação no servidor irá reportar um erro se o usuário não selecionar nenhum valor no controle de formulário;
- Os itens dentro de um menu de seleção são dados pela tag *<option>*. Opcionalmente, cada <option> pode apresentar o atributo **value**. O conteúdo deste atributo é enviado pelo navegador ao servidor;
- Podemos fazer com que o navegador apresente determinado item já selecionado usando o atributo **selected** dentro do elemento <option>.

### **EXEMPLO 1 COM SELECT SIMPLES**

**<label> Programa de TV preferido: </label> <select** name="programa-tv"**> <option** value="Jornal"**> Jornal </option> <option** value="Novela"**> Novela </option> <option** value="Documentário" **selected> Documentário </option> </select>**

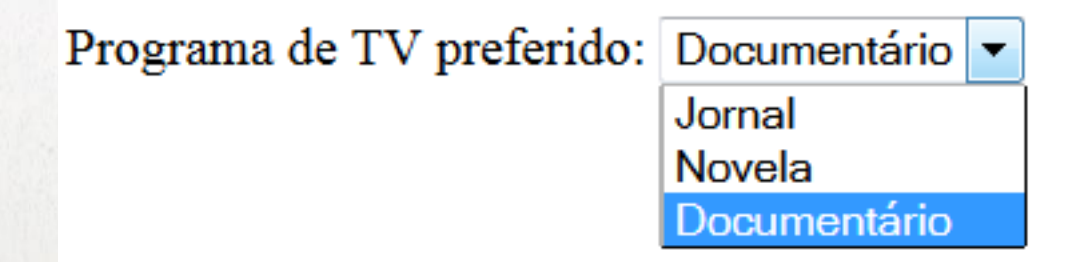

### **EXEMPLO 2 COM SELECT MÚLTIPLO**

**<label> Programas de TV preferidos: </label> <br>**

*<select name="programas-tv[]" multiple>*

*<option> Jornal </option>*

*<option> Novela </option>*

*<option> Documentário </option>*

*</select>*

• *NOTAS:*

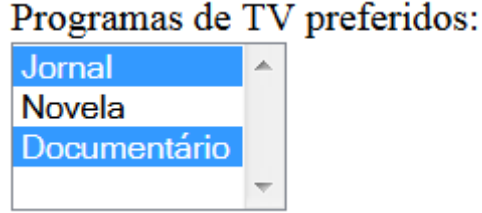

#### Uso obrigatório de *[]* logo após o atributo name do elemento. Sem estes colchetes, o servidor receberá apenas o último valor;

 $\checkmark$  Aqui a tag <option> também admite os atributos value e selected;

- Para o usuário marcar mais de um valor do menu, ele deve manter a tecla **control** ou **shift** pressionada e fazer a seleção com o mouse;
- Se o usuário não escolher um item do menu e, mesmo assim, enviar os dados ao servidor, o aplicativo em PHP retornará um erro.

# **BOTÕES DE RÁDIO (<input type="radio">)**

- Fornece uma lista de opções, das quais apenas **UMA** única pode ser selecionada;
- O atributo **name** deste elemento deve ser o **mesmo** para todos os controles que se referem ao mesmo bloco de informações;
- O atributo obrigatório **value** representa a informação que o PHP irá receber nos servidor, enviada por este controle;
- O atributo **checked** faz o navegador mostrar aquele elemento já com a marca de seleção;
- Se o usuário não selecionar um botão de rádio, o aplicativo em PHP encarregado de receber e processar as informações no servidor acusará um erro.

#### **EXEMPLO DE USO DE RADIO**

**<label> Sua faixa de renda: </label> <br>**

*<input type="radio" name="renda" value="Abaixo de R\$2000,00"> Abaixo de R\$2000,00 <br>*

*<input type="radio" name="renda" value="Igual ou acima de R\$2000,00" checked> Igual ou acima de R\$2000,00*

> Sua faixa de renda:  $\bullet$  Abaixo de R\$2000,00 **Example 18** Igual ou acima de R\$2000,00

# **BOTÕES DE VERIFICAÇÃO (<input type="checkbox">)**

- Fornece uma lista de opções, das quais **UMA OU MAIS** poderão ser selecionadas;
- O atributo *name* deste elemento deve ser o mesmo para todos os controles que se referem ao mesmo bloco de informações. Além disso, o atributo name deve usar um par de colchetes *[]*. Se os colchetes forem omitidos, o navegador enviará ao servidor somente o último elemento marcado;
- Se o usuário não selecionar, pelo menos uma opção, o aplicativo em PHP encarregado de receber e processar as informações no servidor acusará um erro;
- Com relação aos atributos *value* e *checked*, estes se comportam exatamente como quando utilizados com botões de rádio.

#### **EXEMPLO DE USO DO CHECKBOX**

**<label> Suas especialidades: </label> <br>**

*<input type="checkbox" name="especial[]" value="PHP" checked> PHP <br>*

*<input type="checkbox" name="especial[]" value="Java"> Java <br>*

*<input type="checkbox" name="especial[]" value="JavaScript"> JavaScript*

> Suas especialidades:  $\vee$  PHP  $\Box$  Java JavaScript

# **BOTÕES (<input type="reset|submit|button">)**

- Dois dos botões mais usados em um formulário são:
	- **O botão de limpeza dos campos**: quando acionado, o navegador recarrega o formulário com todos os campos em branco. Nada é enviado ao servidor;
	- **O botão de submissão dos dados**: quando pressionado, todas as informações do formulário são remetidas ao servidor e o navegador carrega novamente o formulário, com todos os campos nos seus valorespadrão;
	- **O botão de eventos**: quando pressionado, por si só, ele não submete nenhuma informação ao servidor, salvo se programação em JavaScript for fornecida. Sua função é oferecer a possibilidade de interação do formulário com uma linguagem de script na máquina cliente, como, por exemplo, associação a eventos do JavaScript;
- Do ponto de vista de uma aplicação para a web, o botão de limpeza e o de eventos não exigem a presença do atributo *name,* já que nada é remetido ao servidor. Porém, para o botão de submissão de dados, o atributo *name* é essencial;
- Existem muitos outros tipos de botões para formulários.

### **EXEMPLO DE USO DE BOTÕES**

- **<label> Suas especialidades: </label> <br>**
- **<input type="checkbox" name="especial[]"> PHP <br>**
- **<input type="checkbox" name="especial[]"> Java <br>**
- **<input type="checkbox" name="especial[]"> JavaScript**  $\langle$ br>  $\langle$ br>
- *<input* **type***="***reset***"* **value***="***Limpar campos***">*

*<input* **type***="***submit***"* **name***="***enviar***"* **value***="***Submeter dados***">*

#### *<input* **type***="***button***"* **value***="***Executar JavaScript***">*

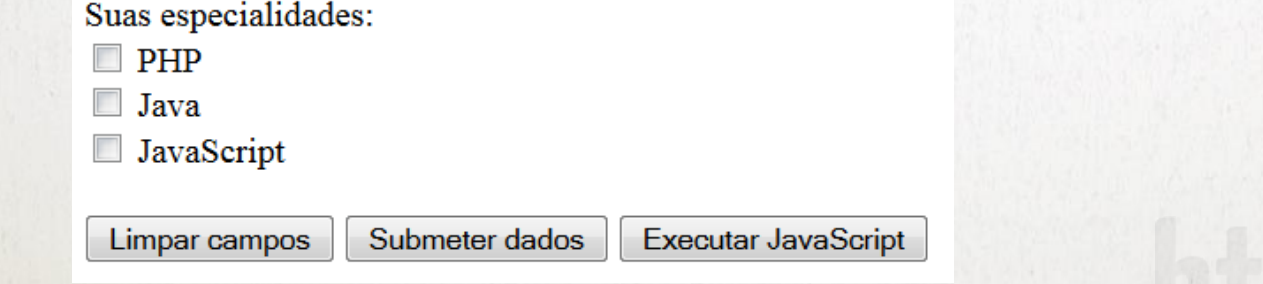

# **ENVIO DE ARQUIVOS AO SERVIDOR (<input type="file">)**

- Controle de formulário que permite ao usuário subir arquivos para o servidor. A forma como este elemento é mostrado na página varia muito de navegador para navegador;
- Existem diversos atributos associados a este controle, mas um dos mais importantes é *multiple*. Ele é opcional, mas se estiver presente, o navegador permitirá que mais de um arquivo seja enviado ao mesmo tempo;
- Quando o atributo multiple for usado, repare a necessidade da presença de colchetes *[]* após o valor do atributo **name**;
- O script em PHP no servidor receberá o nome do arquivo e a informação propriamente dita contida no arquivo;
- Para que o navegador possa enviar arquivos, um novo atributo deve ser acrescentando à tag <form>: *enctype*="*multipart/form-data*" ;
- Outras questões importantes, como tipo de arquivo permitido e tamanho máximo de cada arquivo, são tratadas pela configuração do PHP no servidor.

#### **EXEMPLOS DE USO DE ENVIO DE ARQUIVOS**

```
<form action="receber-arquivos.php" method="post" 
enctype="multipart/form-data">
```

```
<label> Enviar fotos: </label>
```

```
<input type="file" name="fotos[]" multiple>
```
**</form>**

```
<form action="receber-arquivos.php" method="post" 
enctype="multipart/form-data">
```

```
<label> Enviar UM pdf: </label>
```

```
<input type="file" name="pdf">
```

```
</form>
```
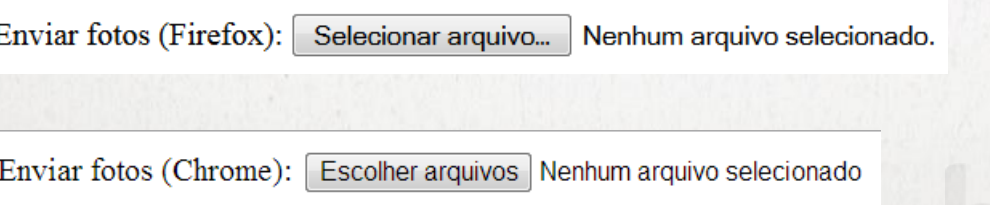

### **ENVIO DE DADOS OCULTOS (<input type="hidden">)**

- Controle de formulário que permite envio de informações ao servidor sem que as mesmas estejam visíveis no formulário;
- Os atributos **name** e **value** são obrigatórios. Da mesma forma que com outros elementos, o name identifica o controle e o value é o dado recebido pelo PHP no servidor;
- Quando usado em conjunto com envio de arquivos no formulário, este controle é muito importante, permitindo fixar o tamanho máximo de cada arquivo enviado (em bytes). Se for usado com este propósito, este elemento deve aparecer sempre antes de <input type="file"> no HTML.

### **EXEMPLOS DE USO DE DADOS OCULTOS**

• Formulário com campos ocultos, mas sem envio de arquivos:

**<input type="hidden" name="CPF" value="18996745-84">**

```
<input type="hidden" name="email" 
value="abc@meuservidor.com.br">
```
• Formulário com campos ocultos relativos a envio de arquivos. Neste exemplo, o tamanho máximo do arquivo pdf não pode ultrapassar 1024 bytes:

**<form action="receber-arquivos.php" method="post" enctype="multipart/form-data">**

```
<label> Enviar UM pdf: </label>
```
**<input type="hidden" name="MAX\_FILE\_SIZE" value="1024">**

```
<input type="file" name="pdf">
```
**</form>**

### **AGRUPADOR DE ELEMENTOS (<fieldset>)**

- Existe um controle de formulário que existe unicamente com o objetivo de organizar e agrupar informações relacionadas entre si em um formulário. É o elemento **<fieldset>**. É puramente visual e não envia nenhuma informação ao servidor. Ele desenha uma linha retangular ao redor dos elementos que estão em seu interior. Seu elemento-filho é **<legend>**, responsável por mostrar texto que acompanha o agrupador;
- Ambas são tags completas e exigem fechamento.

### **EXEMPLOS DE USO AGRUPADOR DE ELEMENTOS**

*<fieldset> <legend>* Dados de acesso: *</legend>* <label> Login: </label> <input type="text" name="login"> <br> <br>

<label> Senha: </label> <input type="password" name="senha"> <br> <br>

<input type="submit" name="entrar" value="Efetuar login">

*</fieldset>*

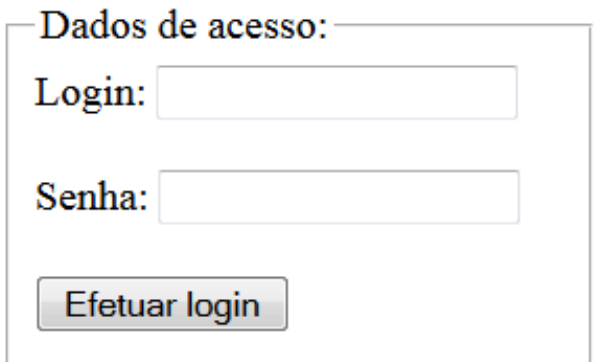

### **ATRIBUTOS READONLY E DISABLED**

- São dois atributos que controlam a interação do usuário com o formulário. São aplicados à maioria dos elementos;
- Um controle com atributo **readonly** não pode ser editado pelo usuário, mas envia seu conteúdo ao servidor. Também pode receber o foco (via mouse ou tecla tab);
- Um controle com atributo **disabled** não pode ser editado de nenhuma forma, não envia seu conteúdo ao servidor e não pode receber o foco.  $Login:$

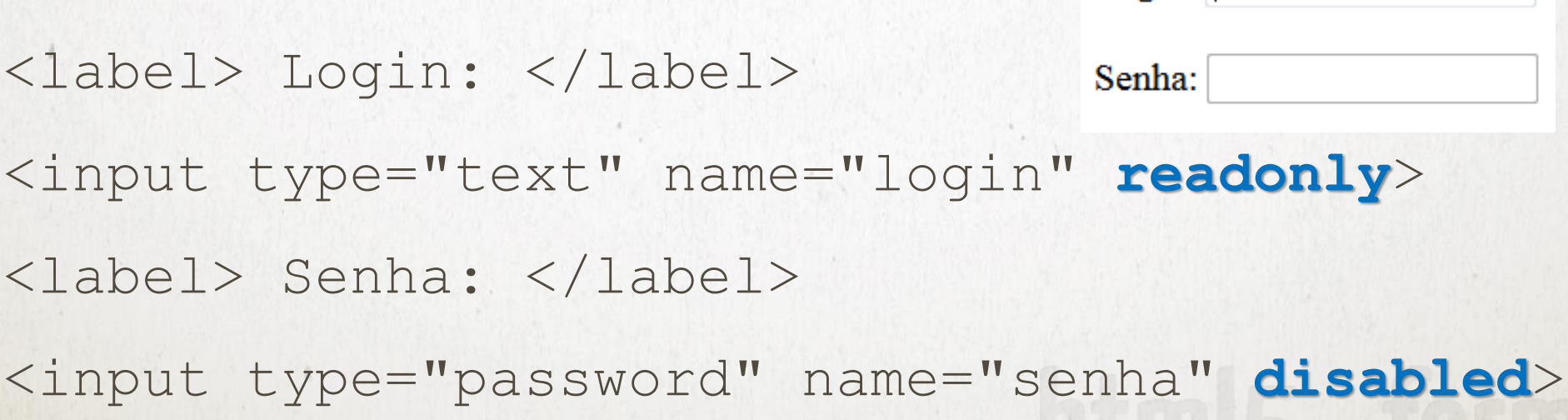